# Hemox Analyzer Instructions Instructions

Prepared by Nik Gourianov

# Site worth knowing

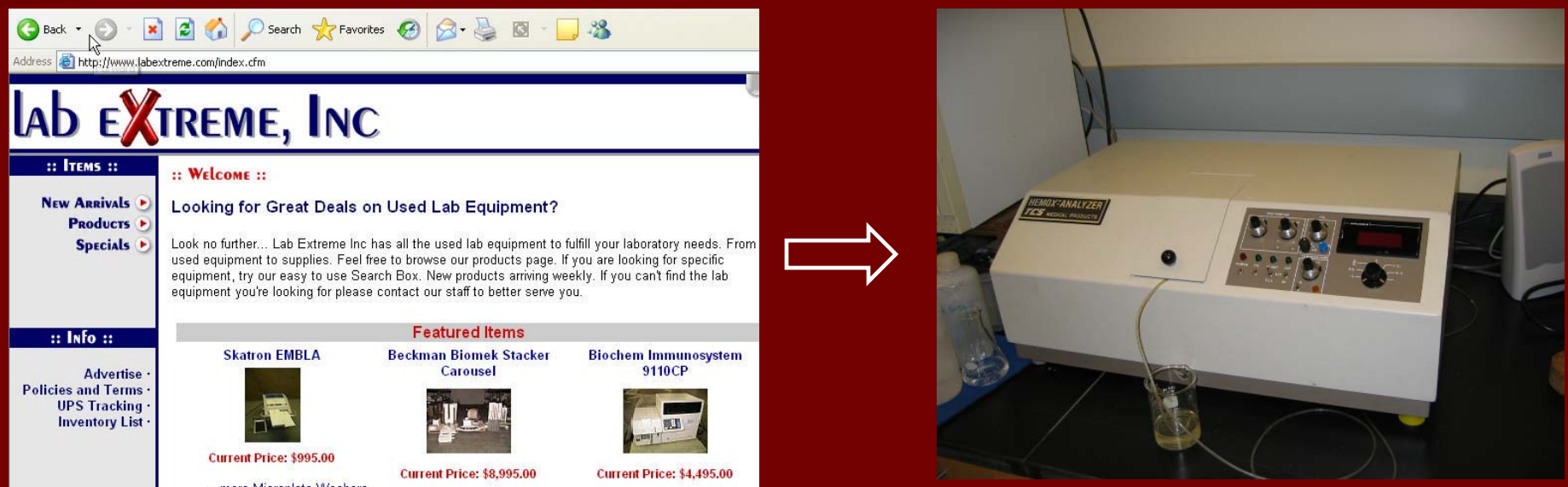

**Never know what you can find on labx.com** ■ One man's junk is other man's treasure…

- Install oxygen probe membrane (usually Install oxygen probe membrane (usually done a day or two before)
- **Oxygenate your sample for 2 hours under I**  $\mathsf{O}_2$  flow at 0  $^{\rm o}\mathsf{C}$
- Dilute oxygenated sample to about 1 g/L of Hb concentration
- $\blacksquare$  Turn N<sub>2</sub> and Air gas flow on (approx. 10  $\blacksquare$ PSI each)
- Turn water cooling/heating system on

- **Turn on POWER**
- **Fill the oxygenated Hb sample using 'FILL' switch sample using that it is strick** switch
- $\blacksquare$  Make sure there are no air bubble stuck against oxygen probe (gentle shaking and tilting should do)
- $\blacksquare$  Turn PO $_2$  switch on
- **Turn AIR switch on Turn AIR switch on**

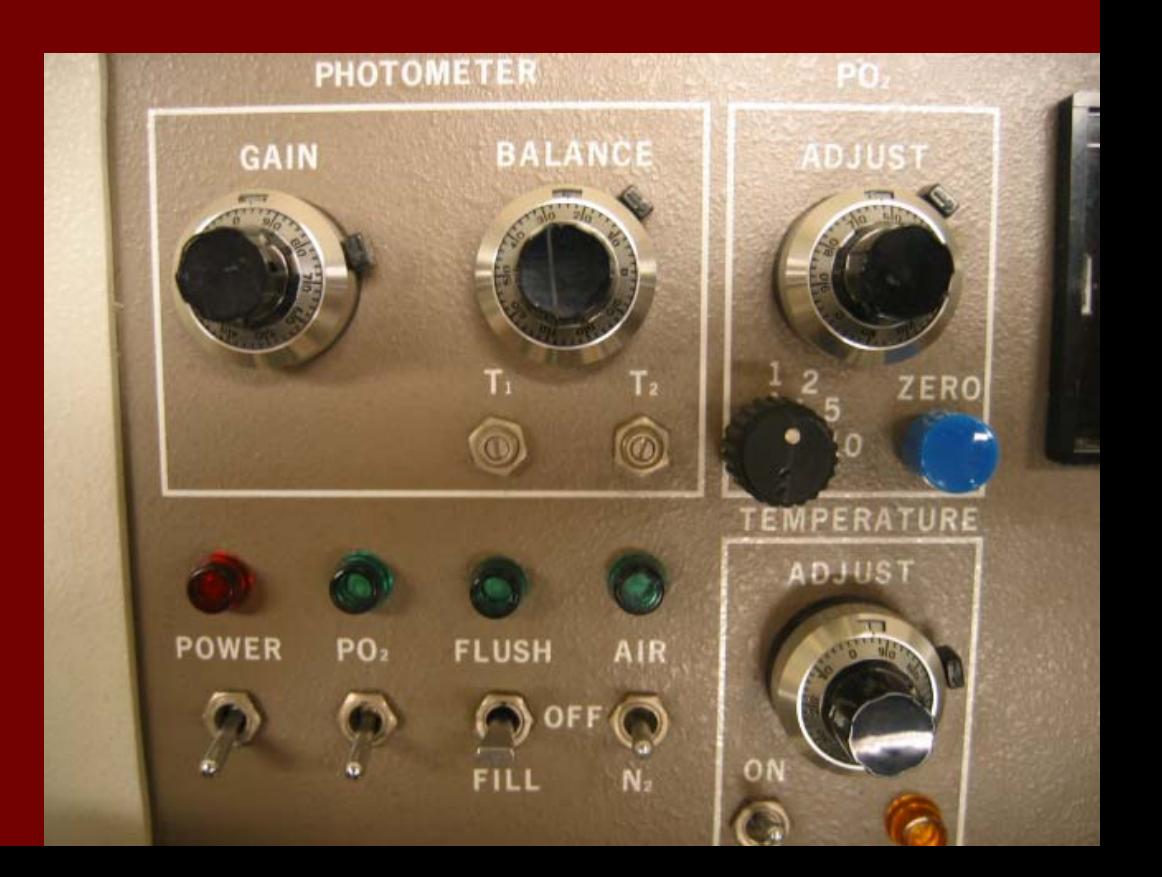

Adjust temperature control to match the temperature set on recirculation water bath Allow sample to equilibrate for 30-60 min.

**Orange light has to** flash indicating that temperature has reached the setting

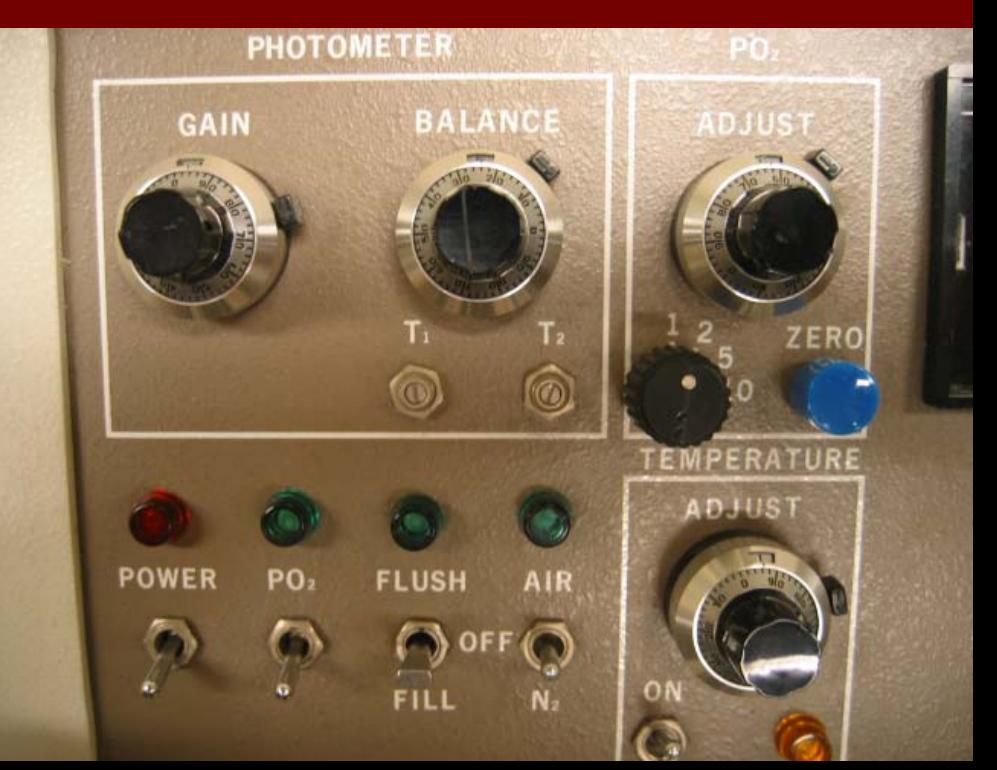

**Switch to S1 and adjust reading to any value** between 2.0 and 3.0 using GAIN knob

 $\blacksquare$  Switch to S2 and obtain the same value using BALANCE knob

 $\blacksquare$  Switch to S1/S2 and check if the value is very close to zero (usually less than 0.010 is desired) If not, repeat S2 balancing

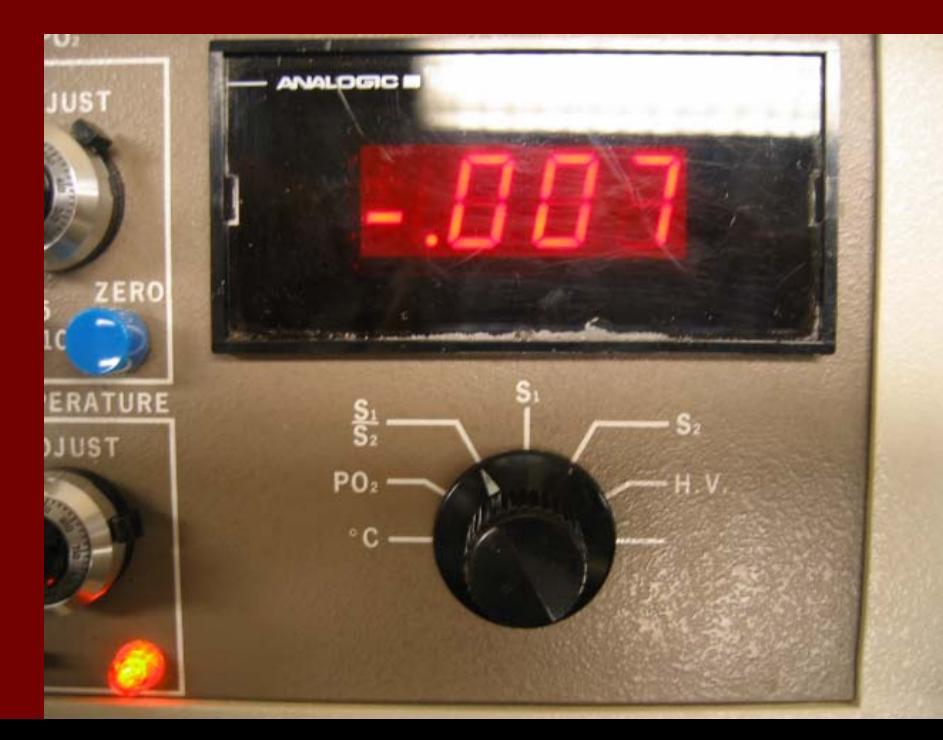

- Switch to PO2 reading and adjust with PO2 knob to get 150 value
- **The value should not change within 5 min** time.
	- $\mathcal{L}_{\mathcal{A}}$  $-$  If it changes give more equilibration time and than adjust to 150
- Set/leave multiplier (small knob next to PO2) to position 1
- **Open Pico Log Recorder software**

**Example: Click settings and** choose recording tab  $\blacksquare$  Set/leave real time continuous method and stop action at the end of run  $\blacksquare$  Click OK

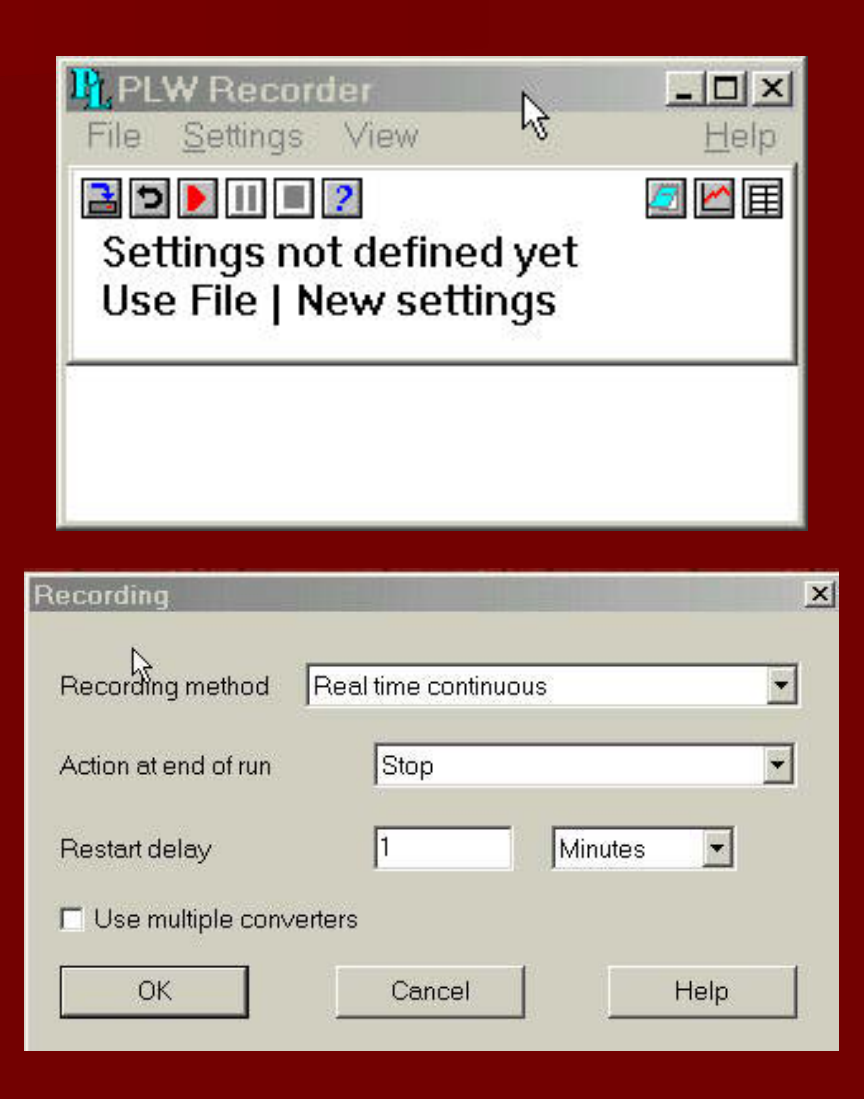

- **Example 26 Incident Click settings again and choose sampling** rate
- **Set/leave sampling interval to 1 second** Set max number of samples to 50,000 **Leave reading per sample set at as many** as possible  $\blacksquare$  Click OK

![](_page_8_Picture_49.jpeg)

- **Example 21 Click settings again and** choose converter details
- $\blacksquare$  Make sure you have ADC100 on LPT1 port
- $\blacksquare$  Click OK
- $\blacksquare$  This will take you to ADC100 measurements details window
- **If window is empty, you will** have to add channels by clicking Add…

![](_page_9_Picture_6.jpeg)

![](_page_9_Picture_7.jpeg)

- $\blacksquare$  Name first channel pO2 and set voltage<br>range to +/-2V
- $\blacksquare$  Click OK
- $\blacksquare$  Add next channel and name it Abs
- $\blacksquare$  Select channel B and choose voltage range<br>+/-100mV
- $\blacksquare$  Make sure measurements are set to DC volts on both channels

![](_page_10_Picture_73.jpeg)

![](_page_10_Picture_74.jpeg)

**Example:** Click options and change number of decimal places to 4 (for both channels) (for both channels)  $\blacksquare$  Click OK Now you have both channels set up  $\blacksquare$  Click OK

![](_page_11_Picture_66.jpeg)

![](_page_11_Figure_3.jpeg)

**Example 12 Click on New File tab** and point to "Oxygen" Binding" directory on C drive

 $\blacksquare$  Create new file name under this directory (the file for your measurements)  $\blacksquare$  Click OK

![](_page_12_Figure_3.jpeg)

![](_page_12_Picture_69.jpeg)

- $\blacksquare$  Now record button is activated (red)
- When sample is equilibrated you can<br>begin measurement by<br>flipping gas flow to N2<br>and clicking record<br>button simultaneously
- **Stop the run when**  $pO<sub>2</sub>$ reading reaches 1 torr or<br>less (0.01 V on software<br>screen)

![](_page_13_Picture_4.jpeg)

#### Results

![](_page_14_Figure_1.jpeg)

## **Getting Data**

- Highlight the collected data in the spreadsheet window
- **Example 2** Click copy to clip board tab
- e<br>Ma Open EXCEL software and paste to it then Save it as an EXCEL file

![](_page_15_Picture_33.jpeg)

### Data Analysis

- Your pO2 is recorded in mV so you need to convert into torr units by multiplying it by 100
- **STATE**  $\blacksquare$  Your Abs is recorded as  $1000*Log(A^{570}/A^{560})$ , so you will have to convert it into actual absorbance readings by dividing by 1000 and taking anti Log (10 to the power). You can do all this calculations in EXCEL You can do all this calculations in EXCEL

### Sample of native Hb

![](_page_17_Figure_1.jpeg)

# Hill Plot

![](_page_18_Figure_1.jpeg)